To: Deans, Associate Deans, Departmental Chairs, Departmental Directors, Departmental Administrators, Service Units

CC: Natalie Phelan, Sandra Bauer, Dotty Nwakanma, Erika Strathearn, James Moretton Subject: Opening of the Courseleaf Curriculum Inventory Management System 2024-2025

### Good morning!

We are pleased to announce that the Courseleaf Curriculum Information Management System (CIM) is now open to the community for the **2024-2025** curriculum cycle. Here are some important details concerning the launch of the system.

All Graduate and Undergraduate course, program, and regulation curricular changes for the
2024-2025 calendars are supported by the Courseleaf software. Should you find that a section
that you wish to edit is not available for editing in CIM, contact <a href="mailto:courseleaf@carleton.ca">courseleaf@carleton.ca</a> and the
applicable section can be set up for you.

# New in 2024-25 - Special/Selected Topics

A new mandatory field has been added to Course Inventory Management, where you will indicate whether a particular course is Special Topics, Selected Topics, or neither.

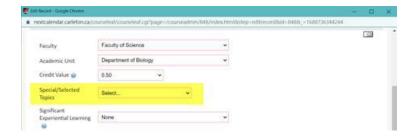

In most cases, you will simply choose Not Applicable from the drop-down menu. Choosing Special or Selected Topics will pop up the glossary definition of the term.

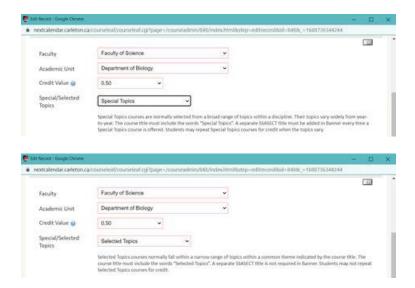

The field needs to be completed for newly created courses and any edits made to existing courses; you will be prompted to complete the field if you try to submit a course into workflow without one of the three options selected. Please email <a href="mailto:courseleaf@carleton.ca">courseleaf@carleton.ca</a> if you have any questions about the new feature.

## **Regulations Workflows**

Note that the chart below should be followed to ensure that regulation changes are submitted into the appropriate workflow in CIM:

| Regulation Owners                | Level | Faculty | Academic Unit     |
|----------------------------------|-------|---------|-------------------|
| Public Affairs                   | UG    | FPA     | Regulations: DEPT |
| Arts & Social Sciences           | UG    | FASS    | Regulations: DEPT |
| Science                          | UG    | SCI     | Regulations: DEPT |
| Engineering                      | UG    | ENG     | Regulations: DEPT |
| Architectural Studies            | UG    | ENG     | Regulations: ARCH |
| Industrial Design                | UG    | ENG     | Regulations: IND  |
| Information Technology           | UG    | ENG     | Regulations: BIT  |
| Computer Science                 | UG    | SCI     | Regulations: COMP |
| Cognitive Science                | UG    | FASS    | Regulations: DEPT |
| Global and International Studies | UG    | FPA     | Regulations: DEPT |
| Registrar's Office               | UG    | N/A     | Regulations: RO   |
| Graduate Studies                 | GR    | N/A     | Regulations: RO   |
| Co-operative Education           | UG/GR | N/A     | Regulations: COOP |
| Admissions                       | UG    | N/A     | Regulations: ADM  |

### Courseleaf

How to access the Courseleaf system: All authorized users will access the system from the following launch page: <a href="http://carleton.ca/curriculum">http://carleton.ca/curriculum</a>. From here you are able to directly access the following Courseleaf modules:

- Courseleaf Approvals
- Course Inventory Management
- Program Management
- Reporting Tool Course Changes
- Reporting Tool Program Changes
- Next Undergraduate & Graduate Calendars

You will need to provide your **MyCarletonOne** username and password in order to authenticate into Courseleaf. (If you need assistance with your MyCarletonOne credentials please visit <a href="https://carleton.ca/its/help-centre/accounts-and-passwords">https://carleton.ca/its/help-centre/accounts-and-passwords</a>). Once logged in you can go from one Courseleaf module to another without having to log in again.

Please use the **Account Request Form** (<a href="http://carleton.ca/curriculum/account-request-centre">http://carleton.ca/curriculum/account-request-centre</a>) to request any additions/modifications/deletions to the Courseleaf authorizations for your unit. Requests

should come from the unit Chair/Director or departmental administrator, and will include the nine-digit ID number.

Courseleaf Training and Assistance: If you are new in your role or to Courseleaf and would like an introduction to the system, or would like a refresher, one-on-one and small group sessions can be arranged. It is recommended that any of those in your academic unit who are responsible for using Courseleaf, both administrators and approvers, participate in these sessions at the same time as they can provide valuable opportunities to share questions and discuss concerns. Contact <a href="mailto:courseleaf@carleton.ca">courseleaf@carleton.ca</a> to arrange an in person or virtual training session!

### Other Resources

The Curriculum Management Website <a href="http://carleton.ca/curriculum">http://carleton.ca/curriculum</a> is where you can find additional documentation, memorandums, curricular policies, and key dates and deadlines for minor and major modifications. It is also where you can request changes to user accounts/access and much more in support of Carleton's curriculum management processes.

Please refer to the 2024-25 Curricular Changes and Deadlines memorandum (sent May 15, 2023) as an additional reference source as you proceed with your curricular changes. This memorandum is available at <a href="http://carleton.ca/curriculum/communication-archives">http://carleton.ca/curriculum/communication-archives</a>.

Any Courseleaf related questions or concerns can be sent to <a href="mailto:courseleaf@carleton.ca">courseleaf@carleton.ca</a>.

Regards,

Registrar's Office 300 Tory Building Carleton University 1125 Colonel By Drive Ottawa, Ontario K1S5B6 613-520-3500 carleton.ca/registrar